# 武汉设计工程学院 **WUHAN INSTITUTE** OF DESIGN AND SCIENCES

# 欢迎使用 自助打印系统

## 为了让大家能 快速的熟悉使用 自助打印系统,

## 接下来给大家 **介绍 系统的使用流程 。**

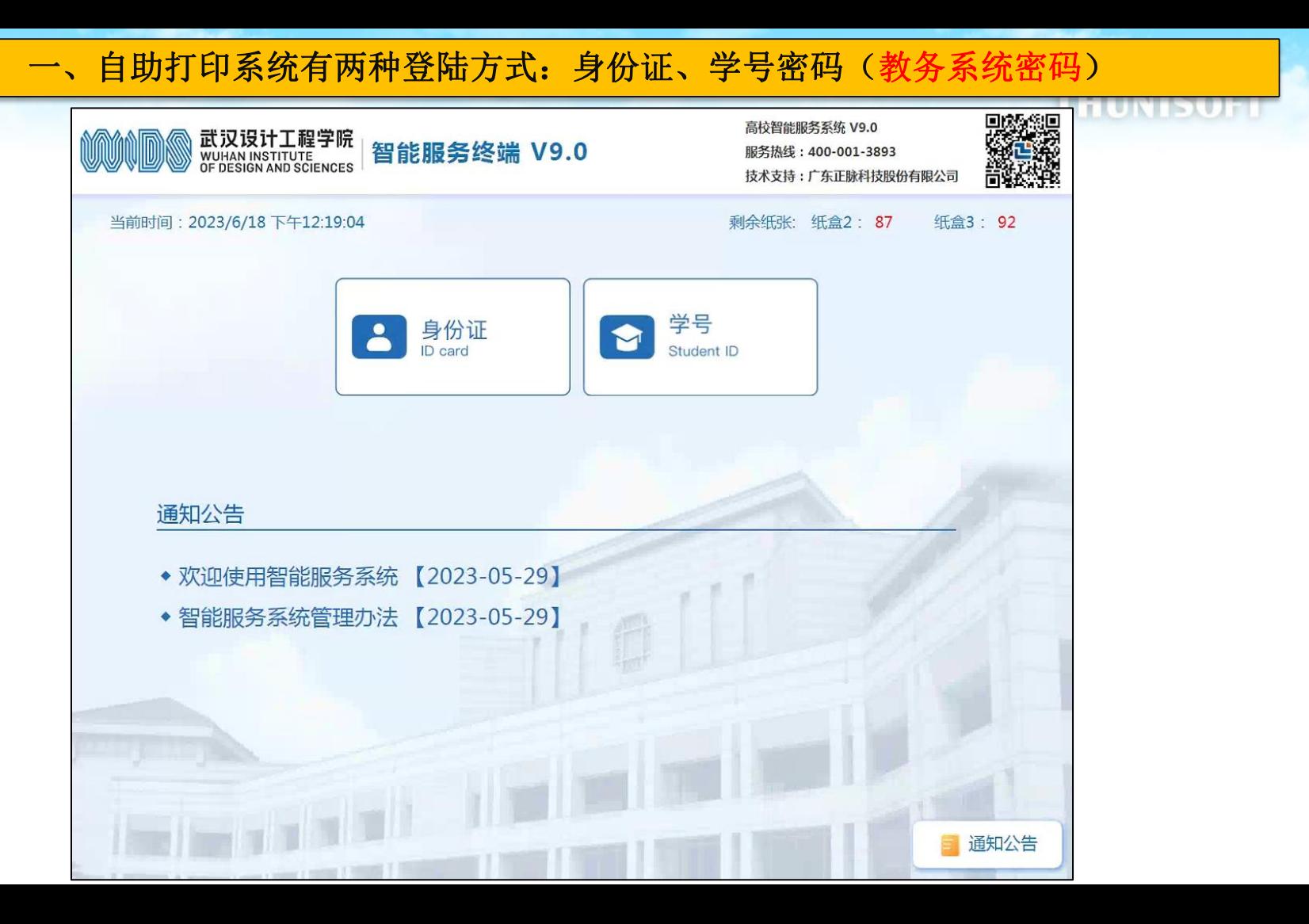

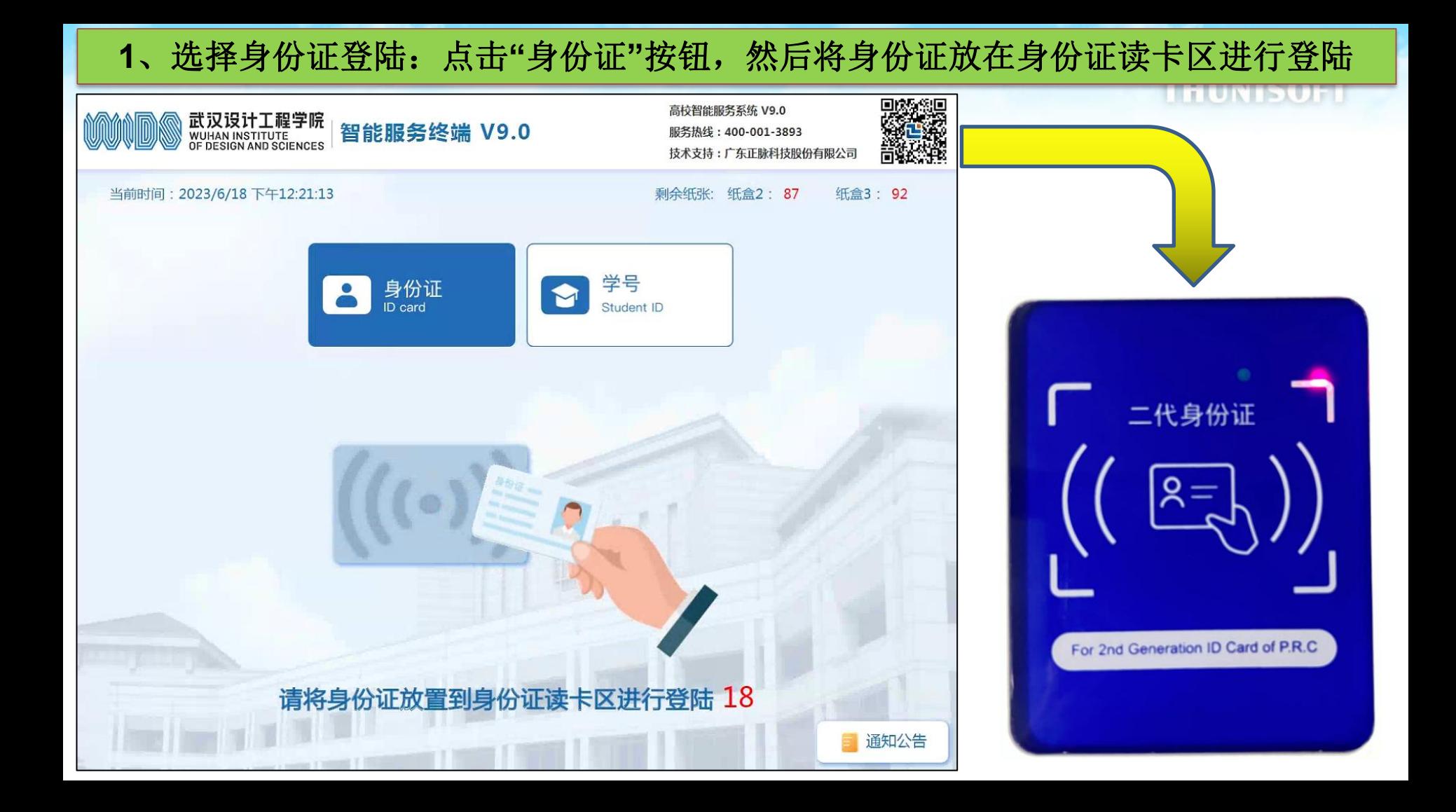

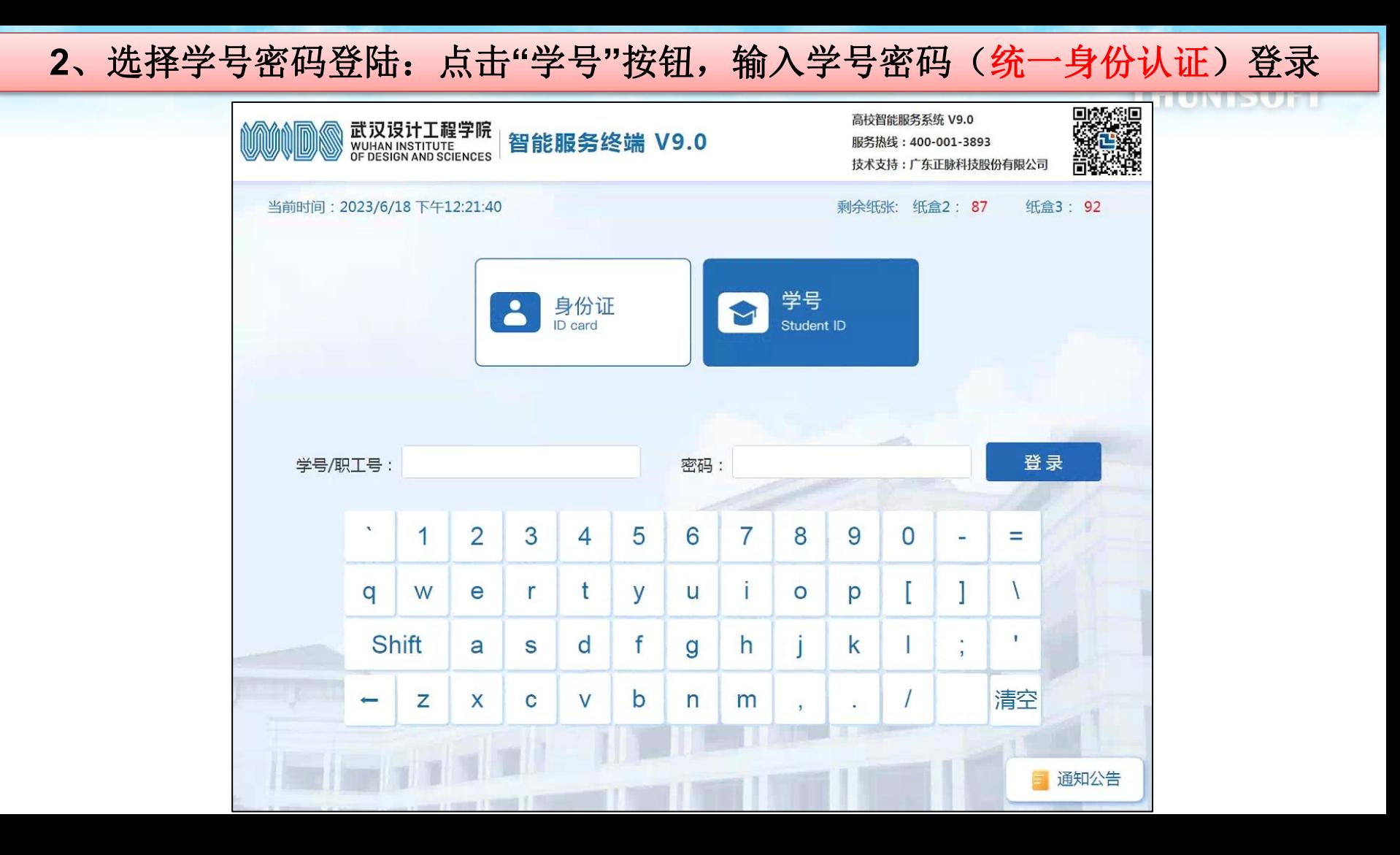

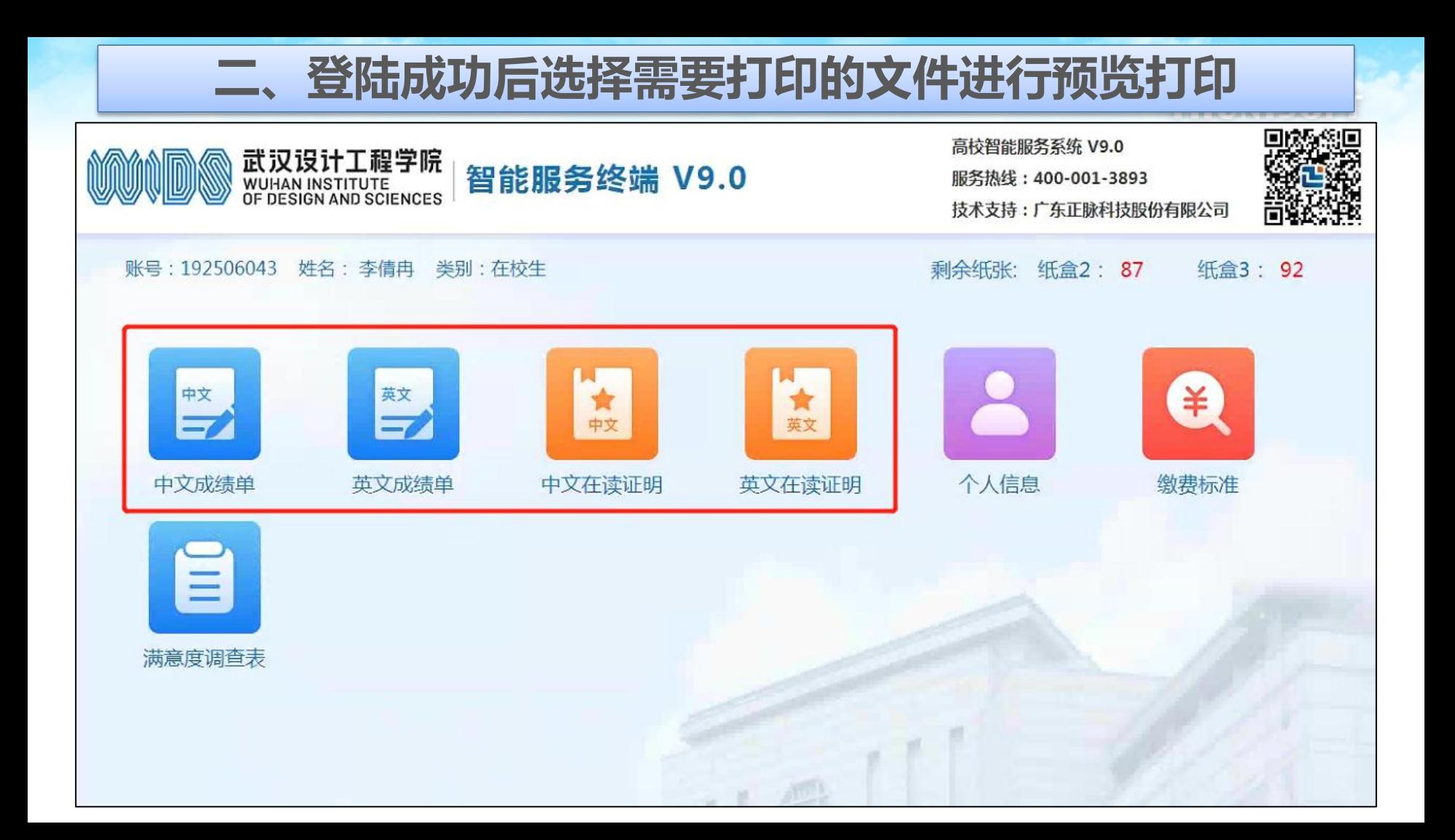

### 三、如:点击中文成绩单进行预览

中文成绩单 预览

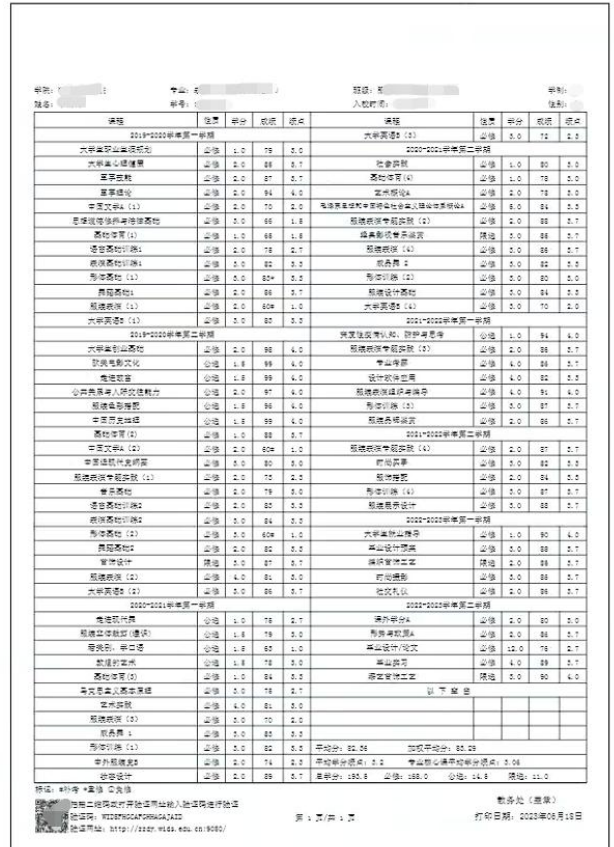

#### 習能服务终端

#### 注意事项:

1.请确认文件内容无误后,再打印: 2.如无显示预览内容,请重新登录预览; 3.当免费打印份数为0份时,需缴费后,才能进行打印; 4.如页面排版有误,请以打印为准;

当前打印类型: 中文成绩单 当前收费标准: 制作费用: 剩余免费打印份数: **4 放大** Q 缩小 (上页 】下页 ● 退出系统 ● 打印 ▲ 返回主页

### **四、确认信息无误后点击打印,选择打印份数**

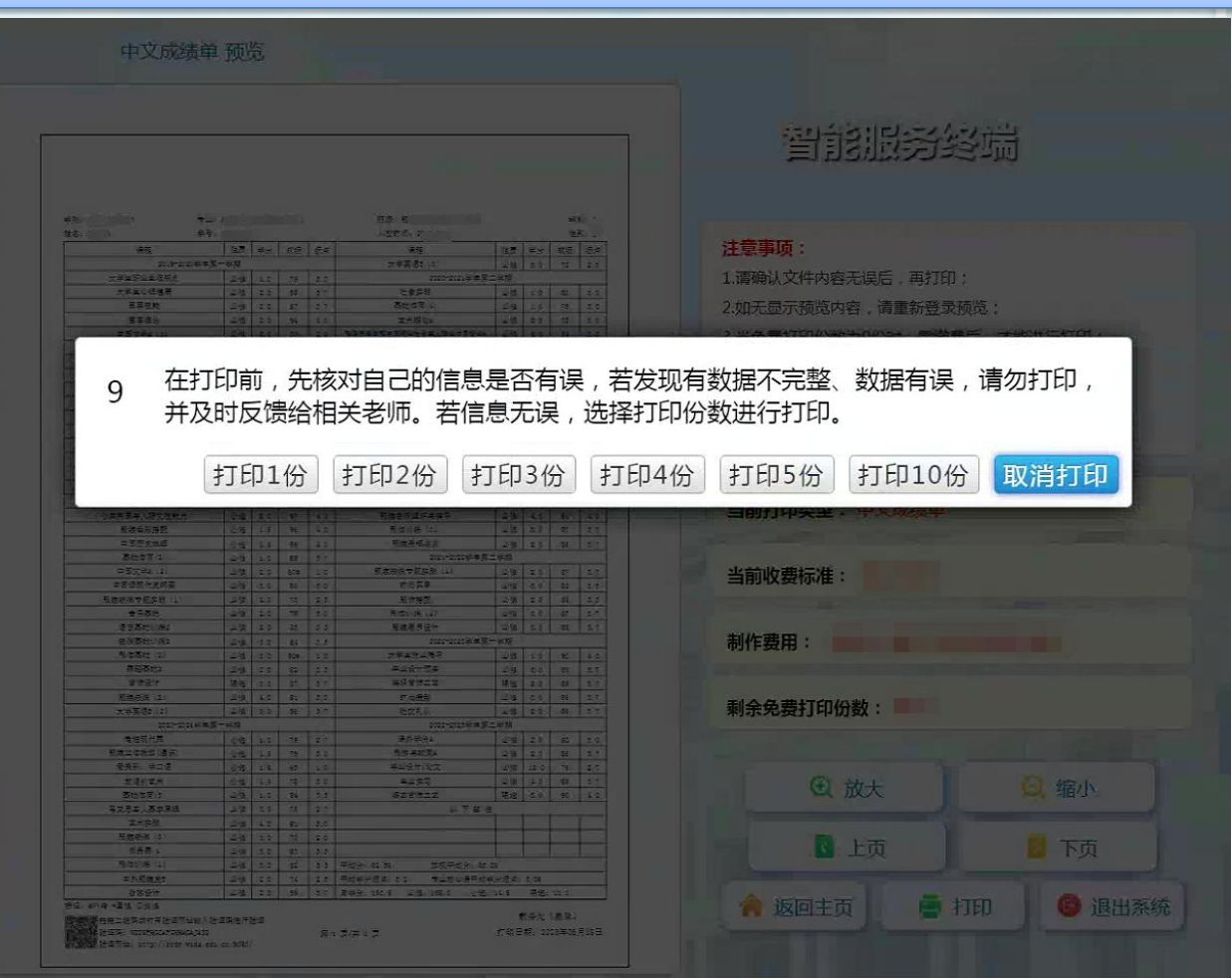

### **如免费份数用完,需缴费打印:使用微信扫码缴费**

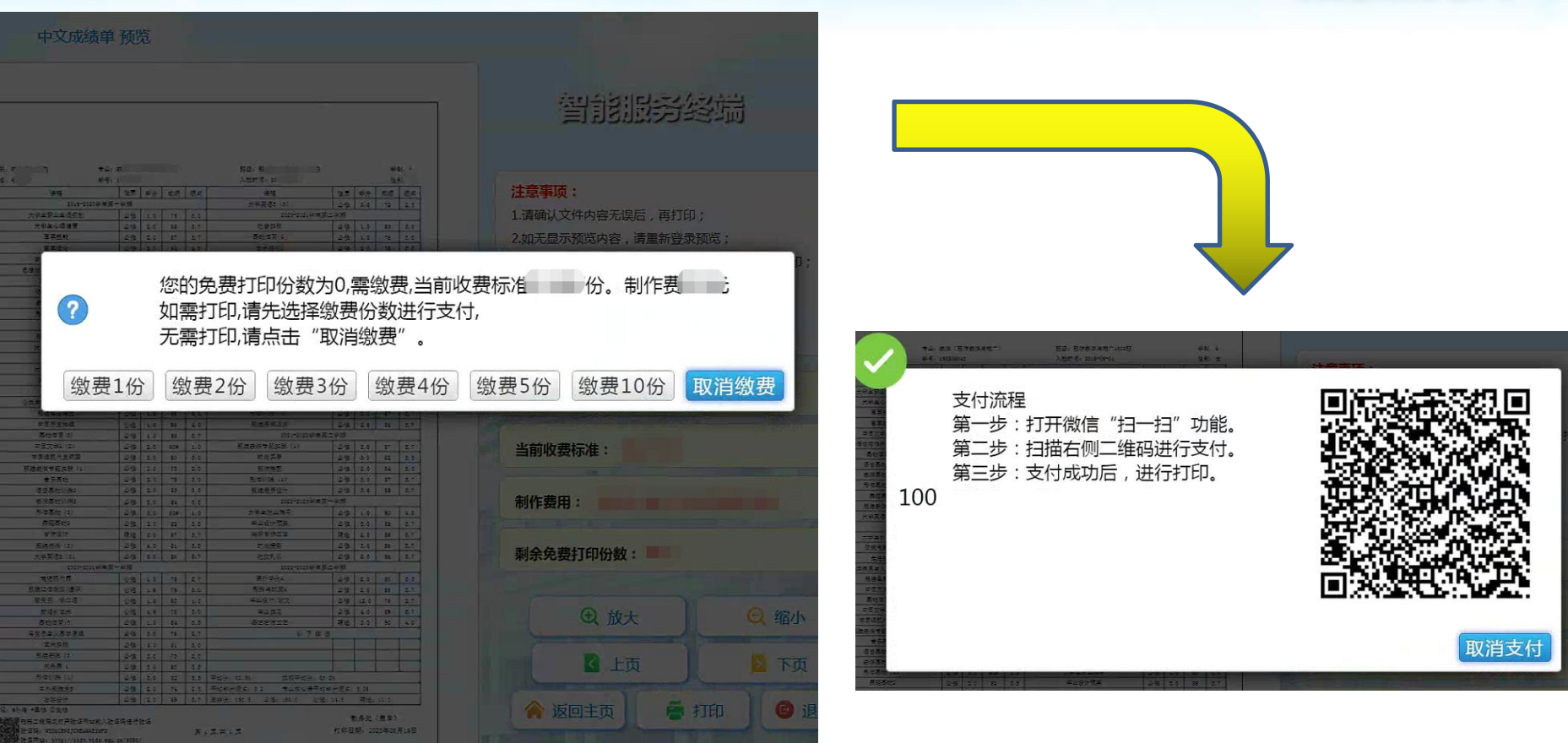

# **五、打印成功后在出纸口取走文件,然后退出系统**

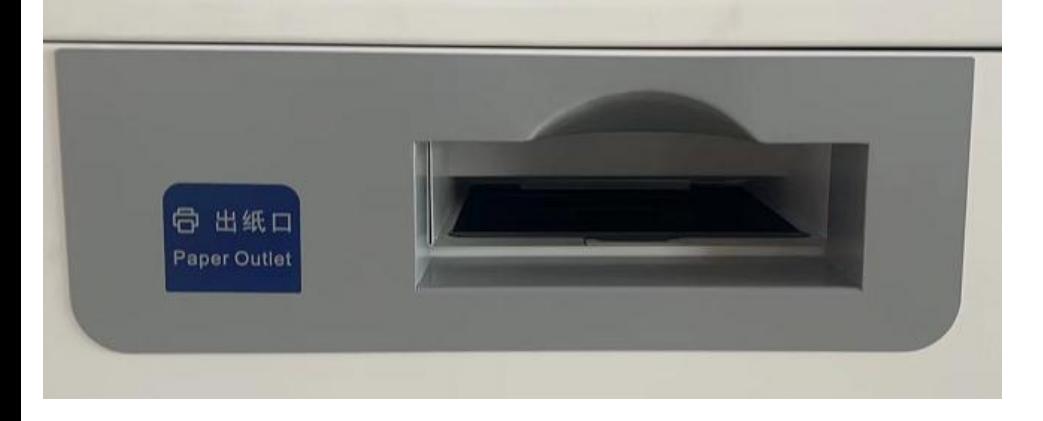

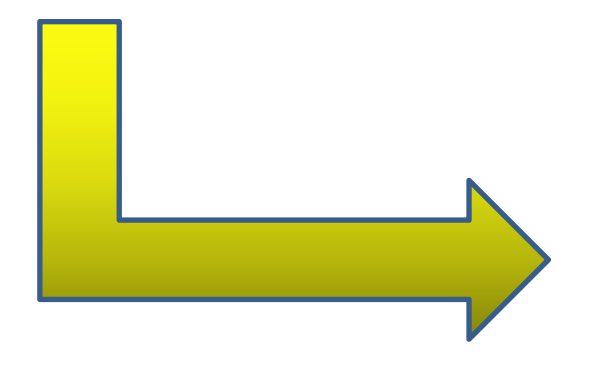

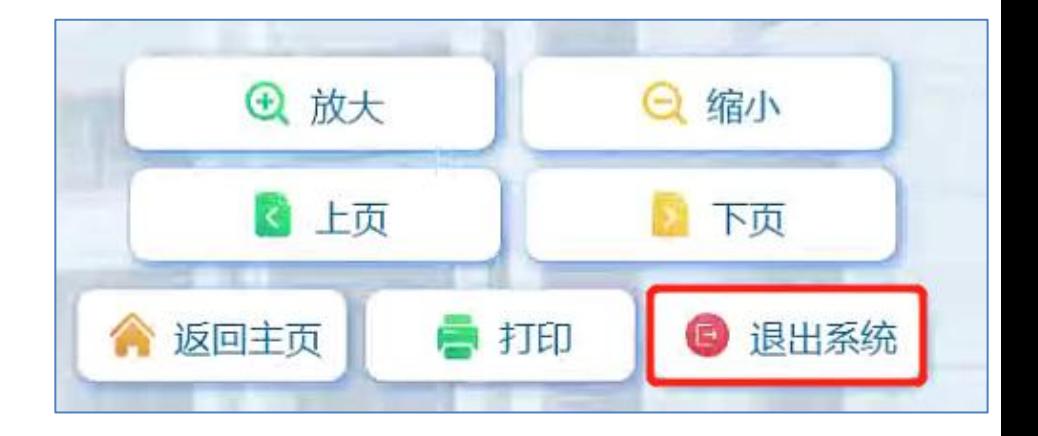

# 武汉设计工程学院 **WUHAN INSTITUTE** OF DESIGN AND SCIENCES

# **感谢您的使用!**